## **Quick Connect Guide MultiSync MT Series LCD Projectors**

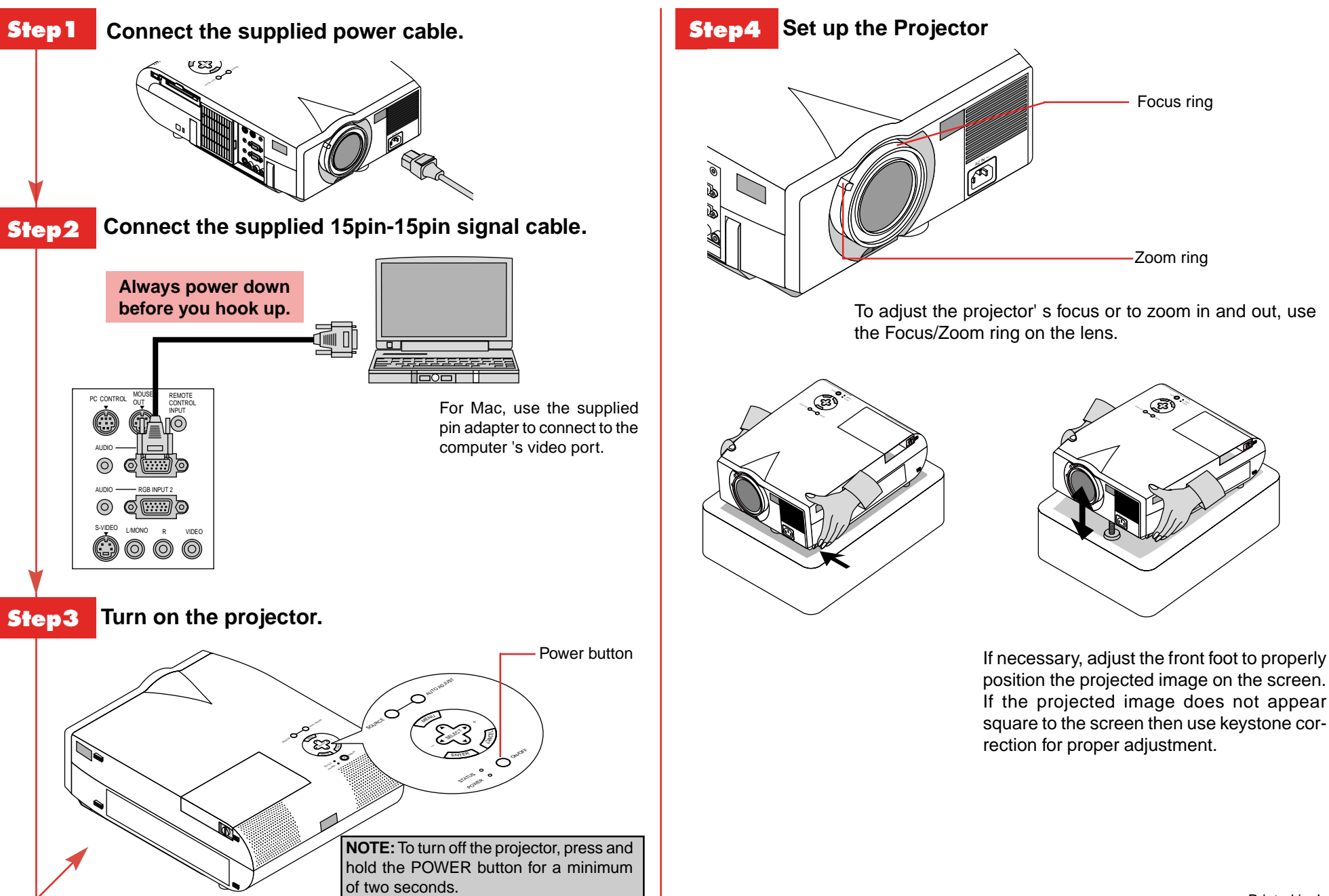

Printed in Japan 78038451

## **Connect the Remote Mouse**

## **Remote Control Features**

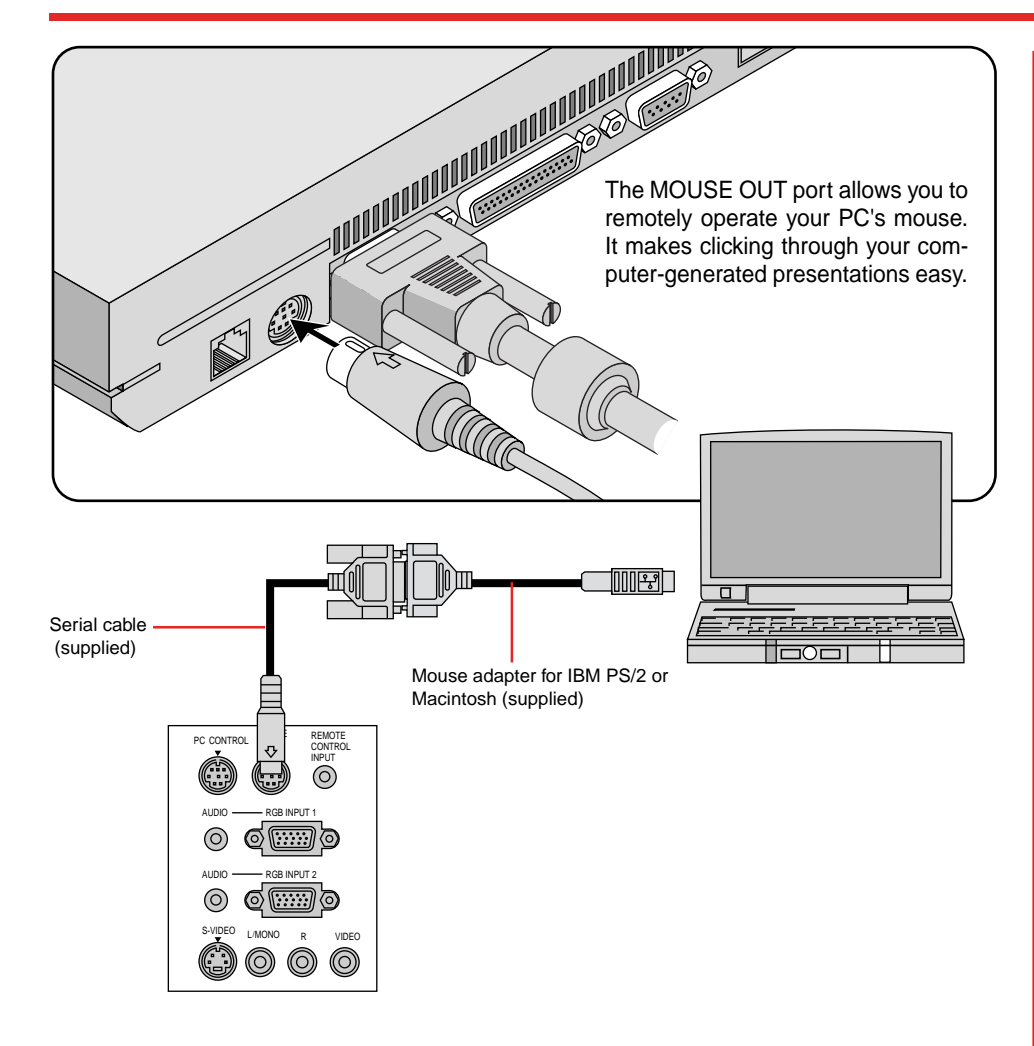

- **1. Make sure that both the computer and projector are turned off.**
- **2. Connect the cables as shown in the illustration.**
- **3. Turn on the projector.**
- **4. Turn on the computer.**

**NOTE:** To reactivate your computer's on-board mouse control, power the computer down and unplug the serial cable.

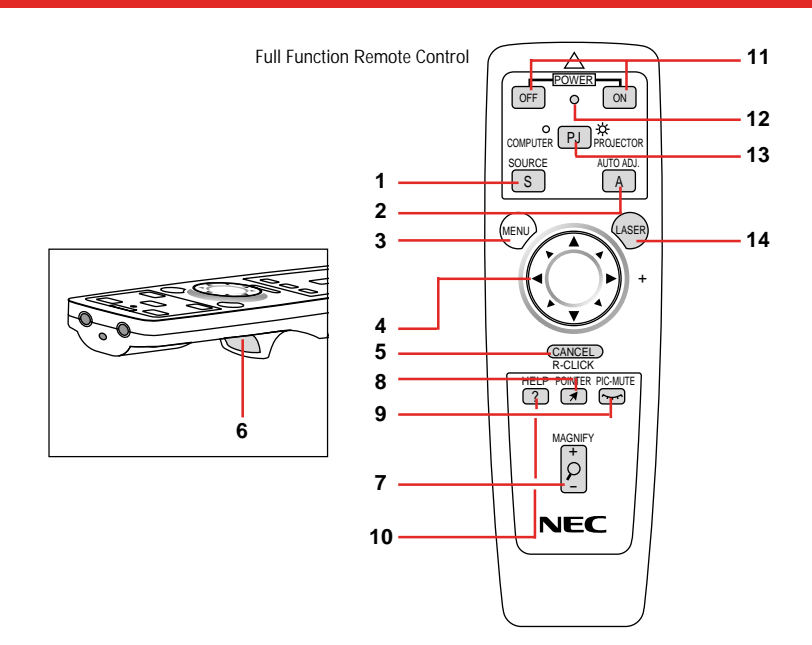

- 1 **SOURCE** Selects video source from VCR, laserdisc, computer, DVD player or PC card. (RGB-VIDEO-S-VIDEO-VIEWER).
- 2 **AUTO ADJUST** Press to adjust H/V position, Pixel and resolution of the current image for the optimal.
- 3 **MENU** Calls up On-Screen Menu so you can adjust and set the image.
- 4 **SELECT** Selects an item or option.

*MOUSE PAD for full function remote Works as a mouse to select sub menus, adjust levels. Left click (underneath) works as "ENTER".*

- 5 **CANCEL/R-CLICK** Use to exit menus or adjustment.
- 6 **ENTER/ Left Click** Press to execute selected items. The Left Click button is underneath.
- 7 **MAGNIFY** Use to magnify image up to 400%.
- 8 **POINTER** Points to an area on screen to be magnified.
- 9 **PICTURE MUTE** Turns off the image and the sound for a short period of time. Press again to restore the image and sound.
- 10 **HELP** Displays information for the current menu or how to use the menu.
- 11 **POWER ON/OFF** Turns the projector on or off.
- 12 **LED** Flashes when any button is pressed.
- 13 **COMPUTER/PJ SELECT** Select COMPUTER if you want to use the remote mouse pad as your PC' s mouse.
- 14 **LASER** Press and hold to activate red laser pointer.
- \* Some buttons on the remote control perform the same functions as the corresponding buttons on the projector cabinet. The remaining buttons are on the remote control unit only.

**See your User's Manual for more information on features and operation.**